# **Chapter #4: Controlling Motion**

# **MICROCONTROLLED MOTION**

Microcontrollers make sure things move to the right place all around you every day. If you have an inkjet printer, the print head that goes back and forth across the page as it prints is moved by a stepper motor that is controlled by a microcontroller. The automatic grocery store doors that you walk through are controlled by microcontrollers, and the automatic eject feature in your VCR or DVD player is also controlled by a microcontroller.

# **ON/OFF SIGNALS AND MOTOR MOTION**

Just about all microcontrolled motors receive sequences of high and low signals similar to the ones you've been sending to LEDs. The difference is that the microcontroller has to send these signals at rates that are usually faster than the eye can detect. The timing and number of separate high/low signals differ from one motor to the next, but they can all be controlled by microcontrollers capable of delivering the high/low signals.

Some of these motors require lots of circuitry to help the microcontroller make them work. Other motors require extra mechanical parts to make them work right in machines. Of all the different types of motors to start with, the hobby servo that you will experiment with in this chapter is probably the simplest. As you will soon see, it is easy to control with the BASIC Stamp, requires little or no additional circuitry, and has a mechanical output that is easy to connect to things to make them move.

# **ACTIVITY #1: CONNECTING AND TESTING THE SERVO**

In this activity, you will connect a servo to a power supply and the BASIC Stamp. You will then verify that the servo is functioning properly by programming the BASIC Stamp to send signals to the servo that will control the servo's position.

### **Introducing the Servo**

Figure 4-1 shows a drawing of a common hobby servo. The plug (1) is used to connect the servo to a power source (Vdd and Vss) and a signal source (a BASIC Stamp I/O pin). The cable (2) conducts Vdd, Vss and the signal line from the plug into the servo. The horn (3) is the part of the servo that looks like a four-pointed star. When the servo is running, the horn is the moving part that the BASIC Stamp controls. The case (4) contains the servo's control circuits, a DC motor, and gears. These parts work together to take high/low signals from the BASIC Stamp and convert them into positions held by the servo horn.

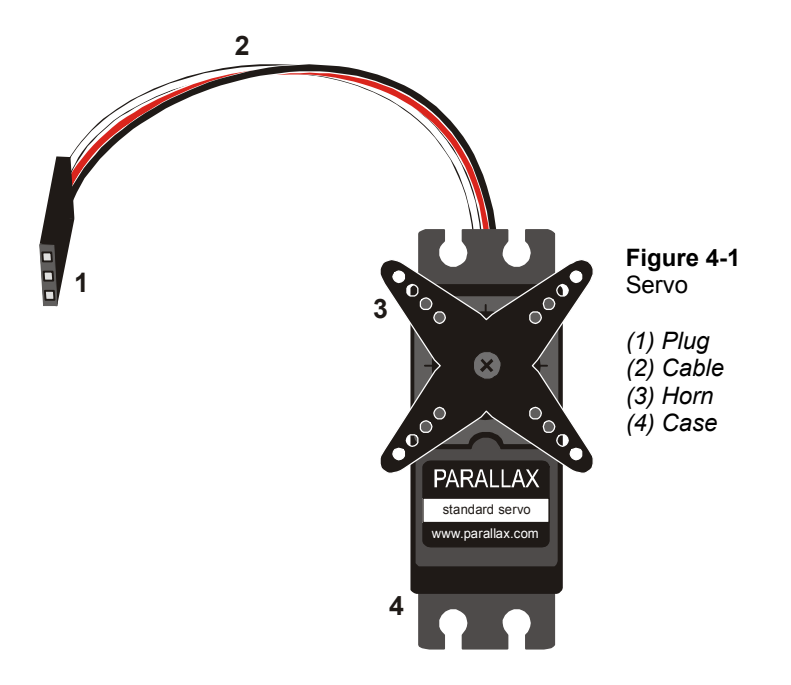

# **Servo and LED Circuit Parts**

An LED circuit can be used to monitor the control signal the BASIC Stamp sends to the servo. Keep in mind that the LED circuit is not required to help the servo operate. It is just there to help see what's going on with the control signals.

(1) Servo (1) Resistor – 470  $\Omega$  (yellow-violet-brown)  $(1)$  LED – any color

# **Building the Servo and LED Circuits**

It's really important to be careful when connecting a servo to your BASIC Stamp. How you connect your servo depends on whether you are using the Board of Education Rev B, Rev C, or the HomeWork Board. If you are using the Board of Education, but you're not sure which Rev it is, Figure 4-2 shows an example of the Rev label on the Board of Education Rev B.

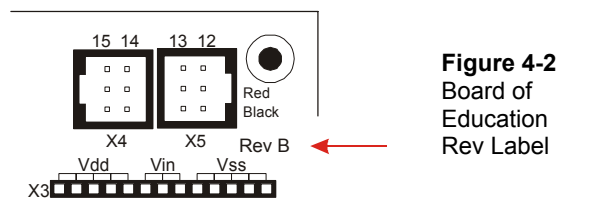

- $\sqrt{\phantom{a}}$  Examine the labeling on your carrier board and figure out whether you have a HomeWork Board or a Board of Education Rev B, or Rev C.
- $\sqrt{\phantom{a}}$  Skip to instructions for connecting the servo to the BASIC Stamp on your carrier board:
	- $\bullet$  Page 103 Board of Education Rev C
	- Page 105 BASIC Stamp HomeWork Board
	- $\bullet$  Page 108 Board of Education Rev B

## **Board of Education Rev C**

Figure 4-3 shows the schematic of the circuit you will build on the Board of Education Rev C.

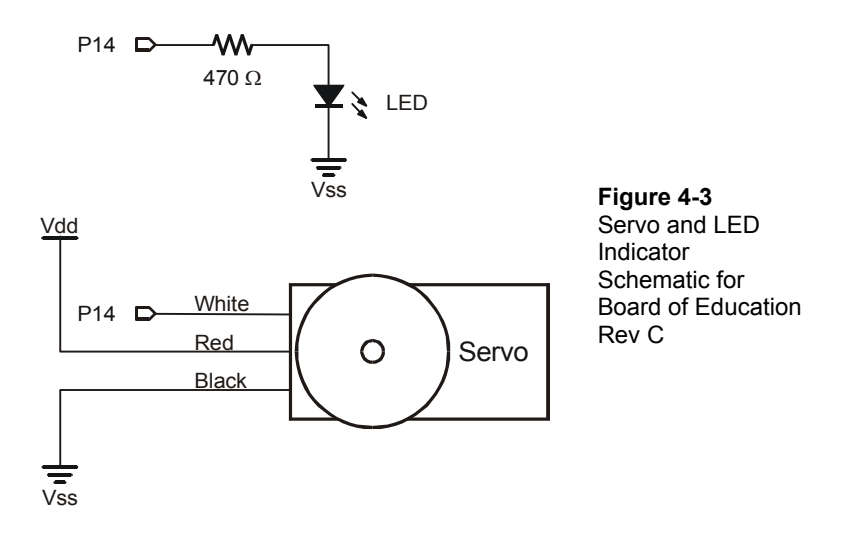

 $\sqrt{\phantom{a}}$  Turn off the power as shown in Figure 4-4.

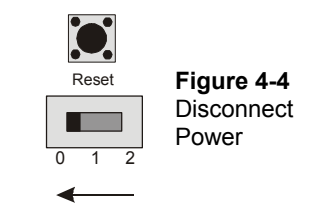

Figure 4-5 shows the servo header on the Board of Education Rev C. This is where you will plug in your servo. This board features a jumper that you can use to connect the servo's power supply to either Vin or Vdd. The jumper is the removable black rectangular piece right between the two servo headers.

 $\sqrt{\ }$  Set the jumper to Vdd as shown in Figure 4-5. This involves lifting the rectangular jumper up off of the pins it is currently on, and replacing it on the two pins closest to the Vdd label.

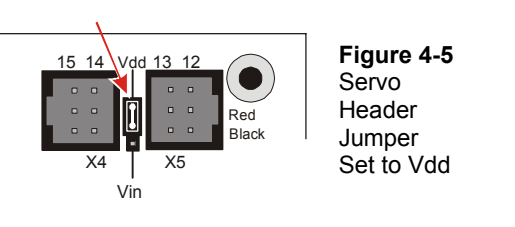

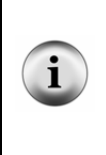

**The jumper allows you to choose the servo's power supply (Vin or Vdd).** If you are using a 9 V battery, either setting will work with a single Parallax Standard Servo. Use Vin if you are using a 6 V battery pack. Use Vdd if you are using a DC supply that plugs into an AC outlet with output. Before you try to use a DC supply, make sure to check the specifications for acceptable DC supplies listed in Appendix D: Batteries and Power Supplies.

- $\sqrt{\phantom{a}}$  Build the circuit shown in Figure 4-6.
- $\sqrt{\phantom{a}}$  Make sure you did not plug the servo in upside-down. The white, red and black wires should line up as shown in the figure.

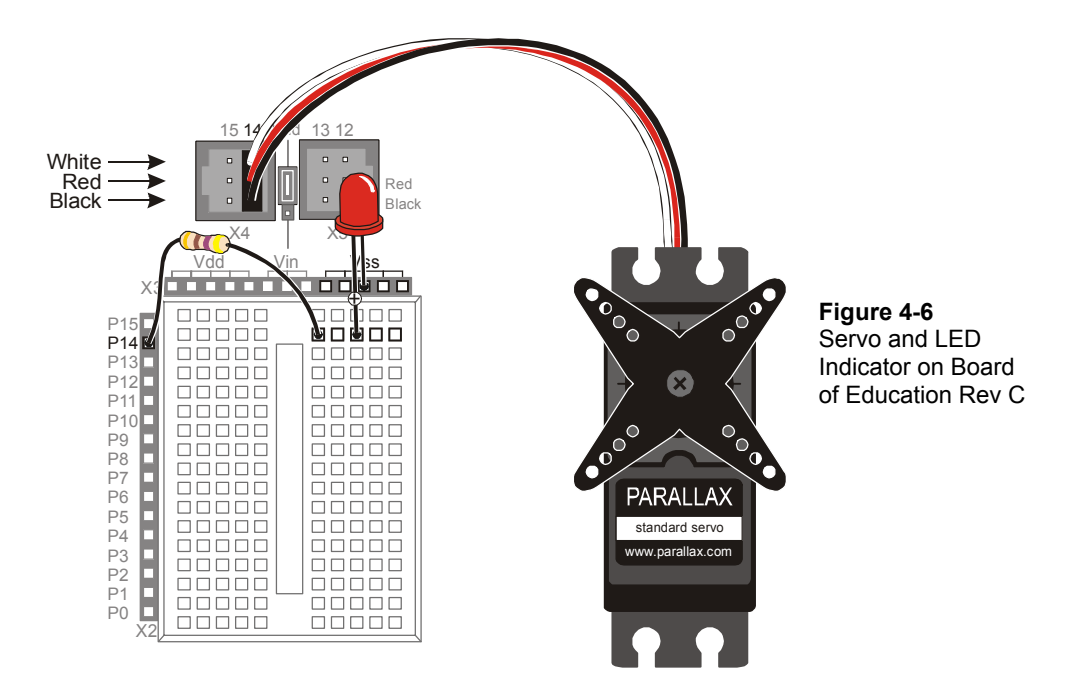

Up until now, you have been using the 3-position switch in the 1 position. Now, you will move it to the 2 position to turn on the power to the servo header.

 $\sqrt{\phantom{a}}$  Supply power to the servo header by adjusting the 3-position switch as shown in Figure 4-7. Your servo may move a bit when you connect the power.

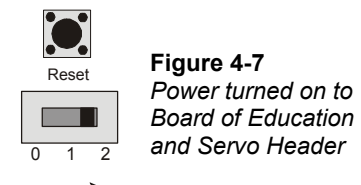

 $\sqrt{\phantom{a}}$  Move on to Programming Servo Control on page 110.

# **BASIC Stamp HomeWork Board**

If you are connecting your servo to a HomeWork Board, you will need these extra parts:

(1) 3-pin male/male header (shown in Figure 4-8). (4) Jumper wires

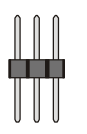

**Figure 4-8**  HomeWork Board or Board of Education – Extra Parts

*(1) 3-pin male/male header (top)* 

Figure 4-9 shows the schematic of the servo and LED circuits on the HomeWork Board. The instructions that come after this figure will show you how to safely build this circuit.

Servo

 $\bigcirc$ 

### **WARNING**

**Use only a 9 V battery when a servo is connected to the BASIC Stamp HomeWork Board. Do not use any kind of DC supply or "battery replacer" that plugs into an AC outlet. Improper use of these devices can cause the activity not to work, or even permanently damage the servo.** 

For best results, make sure your battery is new. If you are using a rechargeable battery, make sure it is freshly recharged. It should also be rated for 100 mAh (milliamp hours) or more. See Appendix D: Batteries and Power Supplies for more information.

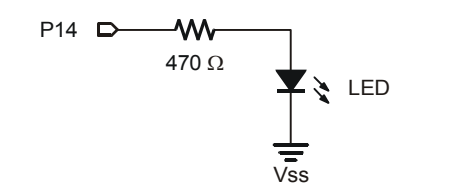

 $\overline{\overline{\overline{v}}}_{\overline{\text{ss}}}$ 

P14 D White

Red **Black** 

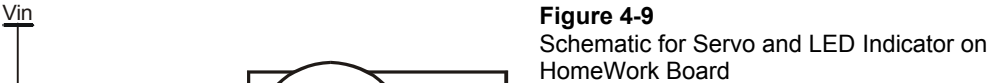

- $\sqrt{\phantom{a}}$  Disconnect your 9 V battery from your HomeWork Board.
- $\sqrt{\phantom{a}}$  Build the LED indicator and servo header circuit shown in Figure 4-10.

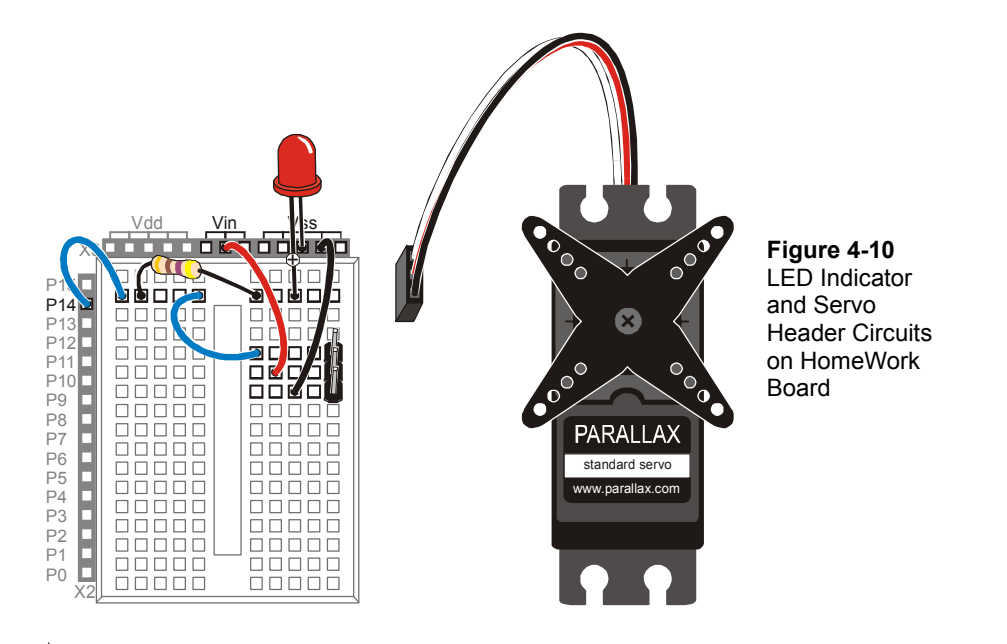

- $\sqrt{\phantom{a}}$  Connect the servo to the servo header as shown in Figure 4-11.
- $\sqrt{\phantom{a}}$  Make sure that the colors on the servo's cable align properly with the colors labeled in the picture.
- $\sqrt{\phantom{a}}$  Double check your wiring.<br>  $\sqrt{\phantom{a}}$  Reconnect your 9 V batter
- Reconnect your 9 V battery to your HomeWork Board. The servo may move a bit when you make the connection.

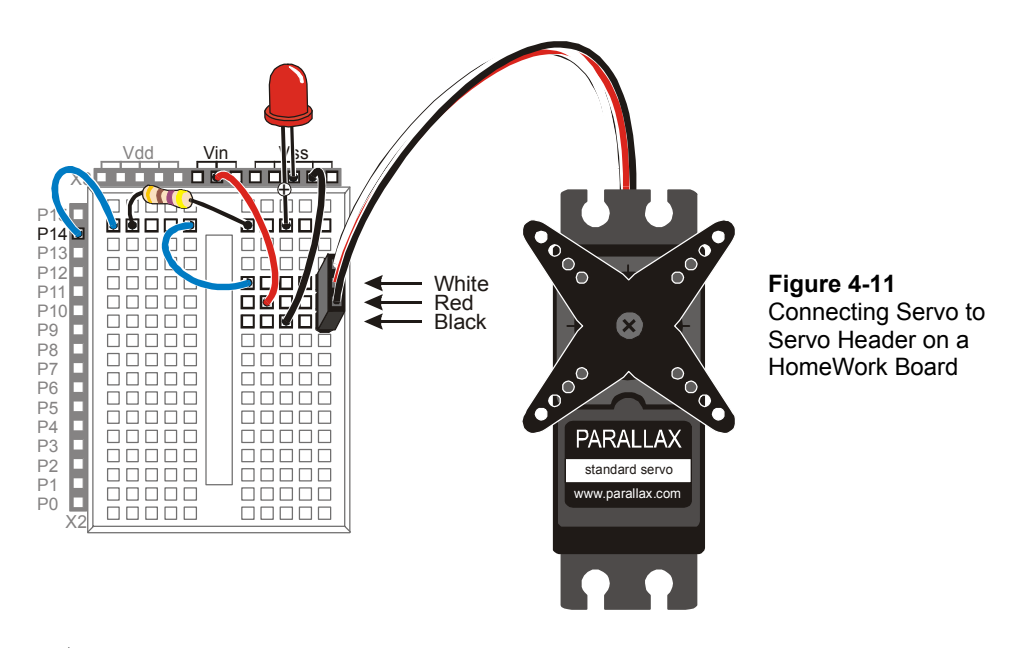

 $\sqrt{\phantom{a}}$  Move on to Programming Servo Control on page 110.

# **Board of Education Rev B**

Figure 4-12 shows the schematic for the servo and LED circuits on the Board of Education Rev B. The instructions that come after this figure will show you how to safely build this circuit on your Board of Education Rev B.

#### **WARNING**

**Use only a 9 V battery when a servo is connected to the Board of Education Rev B. Do not use any kind of DC supply or "battery replacer" that plugs into an AC outlet. Improper use of these devices can cause the activity not to work, or even permanently damage the servo.** 

For best results, make sure your battery is new. If you are using a rechargeable battery, make sure it is freshly recharged. It should also be rated for 100 mAh (milliamp hours) or more. See Appendix D: Batteries and Power Supplies for more information.

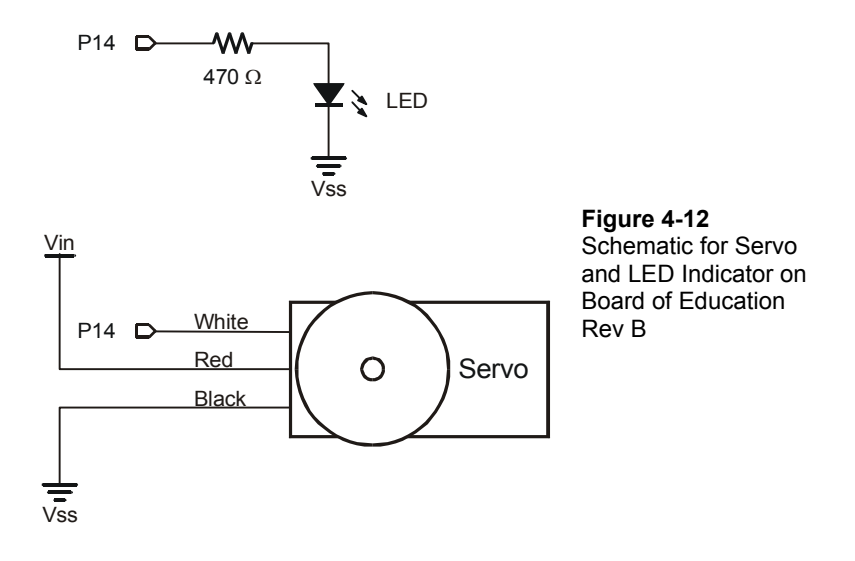

- $\sqrt{\phantom{a}}$  Disconnect your battery or any other power supply from your board.<br>  $\sqrt{\phantom{a}}$  Build the LED circuit shown in Figure 4-12.
- $\sqrt{\phantom{a}}$  Build the LED circuit shown in Figure 4-12.<br>  $\sqrt{\phantom{a}}$  Connect the servo to the servo header as show
- Connect the servo to the servo header as shown in Figure 4-13.

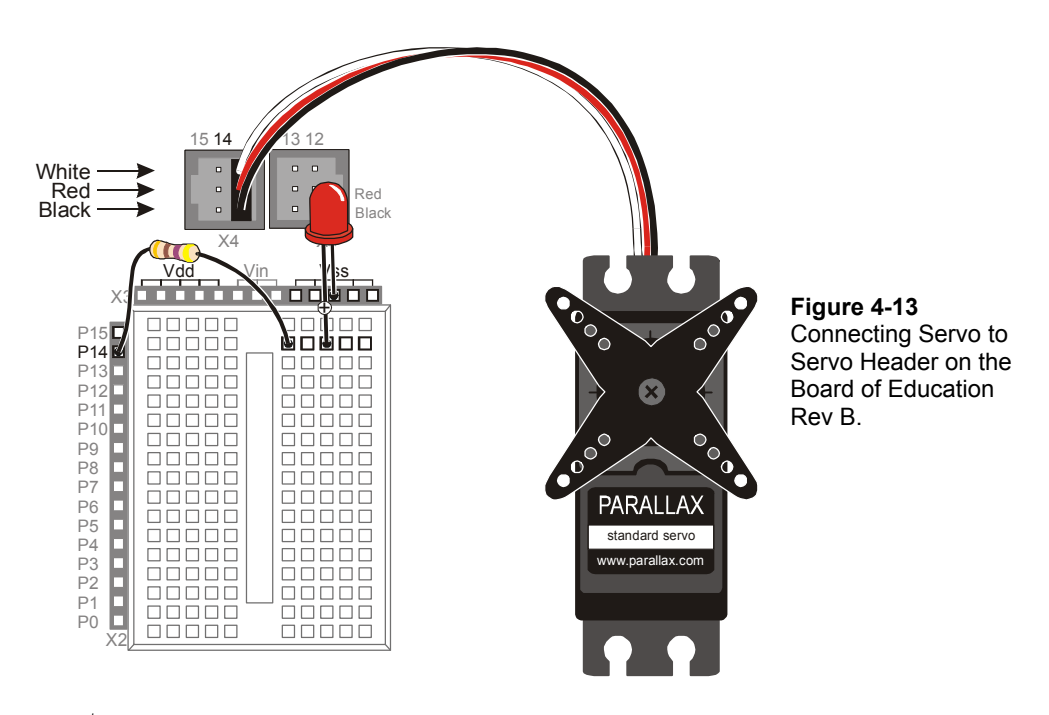

- $\sqrt{\phantom{a}}$  Make sure that the colors on the servo's cable align properly with the colors labeled in the picture.
- $\sqrt{\phantom{a}}$  Connect a 9 V battery to Board of Education Rev B. The servo may move a little bit when you make the connection.

### **Programming Servo Control**

A servo is controlled by very brief high signals. These high signals are sent over and over again every 20 ms. The high signals last anywhere between 1 and 2 ms. The **PULSOUT** command can be used to send a pulse (a very brief high signal) using a BASIC Stamp I/O pin. Here is the command syntax for the **PULSOUT** command:

### **PULSOUT** *Pin, Duration*

As with **HIGH** and **LOW**, the *Pin* argument is a number that tells the BASIC Stamp which I/O pin the signal is sent on. The *Duration* argument is not milliseconds, like it is in the **PAUSE** command. For the BASIC Stamp 2, the *Duration* is the number of 2-millionthof-a-second  $(\mu s)$  time durations that you want the high signal to last.

**A millionth of a second** is called a microsecond. The Greek letter  $\mu$  is used in place of the word micro and the letter s is used in place of second. This is handy for writing and taking notes, because instead of writing 2 microseconds, you can write 2  $\mu$ s.

**Reminder: one thousandth of a second** is called a millisecond, and is abbreviated ms.

**Fact: 1 ms = 1000**  $\mu$ **s.** In other words, you can fit one thousand millionths of a second into one thousandth of a second.

The next example program will use the **PULSOUT** command to deliver pulses that instruct the servo on where to position its horn. **FOR…NEXT** loops are used to deliver a certain number of pulses, which cause the servo to hold a position for a certain amount of time.

### **Example Program: ServoTest.bs2**

ServoTest.bs2 will make the servo's horn start at somewhere in the neighborhood of 10 o'clock and hold that position for about three seconds. Then, the program will move the servo horn clockwise, to about the 2 o'clock position for about three seconds. After that, the servo will hold its "center position", which is about 12 o'clock, for about three seconds.

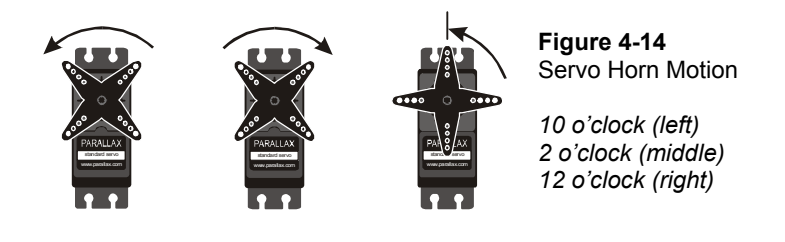

**What if my servo is different?** There are lots of different servos, and many will respond differently to the signals that TestServo.bs2 sends. Your servo might only rotate to 11 o'clock then 1 o'clock, or maybe to 9 o'clock and then 3 o'clock. It might even rotate the opposite direction and start in the clockwise direction before it goes counterclockwise. As long as the motion is easy to observe and consistent, it will work fine for these activities. You can always modify the example programs to get the servo to behave the way you want.

- Load ServoTest.bs2 into the BASIC Stamp Editor.
- Connect power to your Board of Education or HomeWork Board.
- Run the program.
- Observe the servo turns at each of the three steps in the program, and record where the horn is really pointing.

 $\sqrt{\ }$  Re-run the program and verify that the LED flickers dimly. It should be brightest when the BASIC Stamp sends the 10 o'clock signal and dimmest when the BASIC Stamp sends the 2 o'clock signal. This is because the LED circuit is only on for half as long (1 out of 21 ms instead of 2 out of 22 ms).

```
' What's a Microcontroller - ServoTest.bs2
' Test the servo at three different position signals. 
' {$STAMP BS2} 
' {$PBASIC 2.5} 
counter VAR Word 
DEBUG "Counterclockwise 10 o'clock", CR 
FOR counter = 1 TO 150
  PULSOUT 14, 1000 
  PAUSE 20 
NEXT
DEBUG "Clockwise 2 o'clock", CR 
FOR counter = 1 TO 150
  PULSOUT 14, 500 
  PAUSE 20 
NEXT
DEBUG "Center 12 o'clock", CR 
FOR counter = 1 TO 150
  PULSOUT 14, 750 
  PAUSE 20 
NEXT
DEBUG "All done." 
END
```
#### **How ServoTest.bs2 Works**

The first **FOR…NEXT** loop delivers 150 pulses, each of which lasts 2.0 ms. These pulses instruct the servo to go to a position that is roughly 10 o'clock if you think about it in terms of a clock face.

```
FOR counter = 1 TO 150
  PULSOUT 14, 1000 
  PAUSE 20 
NEXT
```
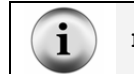

 $\mathbf{i}$ 

**PULSOUT 14, 1000** sends a pulse that lasts  $1000 \times 2 \mu s$ . That's 2000  $\mu s$  or 2 ms.

Figure 4-15 is called a timing diagram. It shows a picture of the high and low signals and how long they last. The timing diagram does not show how many pulses are delivered, but it does give you information about how long the high and low signals last. Each pulse (high signal) lasts for 2.0 ms. Each pulse is separated by a 20 ms delay while the signal is low.

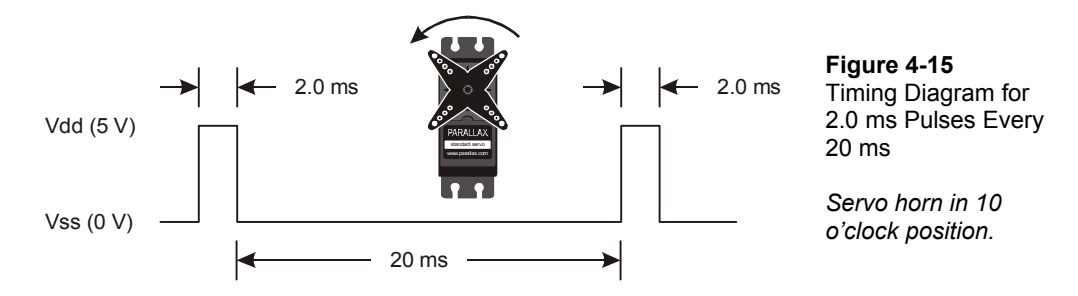

The second **FOR…NEXT** loop delivers 150 pulses, but this time, each pulse only lasts 1.0 ms. This instructs the servo to turn to the 2 o'clock position for about 3.15 seconds.

```
FOR COUNTER = 1 TO 150 
   PULSOUT 14, 500 
   PAUSE 20 
NEXT
```
**PULSOUT 14, 500** sends a pulse that lasts  $500 \times 2 \mu s$ . That's  $1000 \mu s$  or 1 ms.

Figure 4-15 shows the timing diagram for this pulse train. The pauses between pulses still last 20 ms.

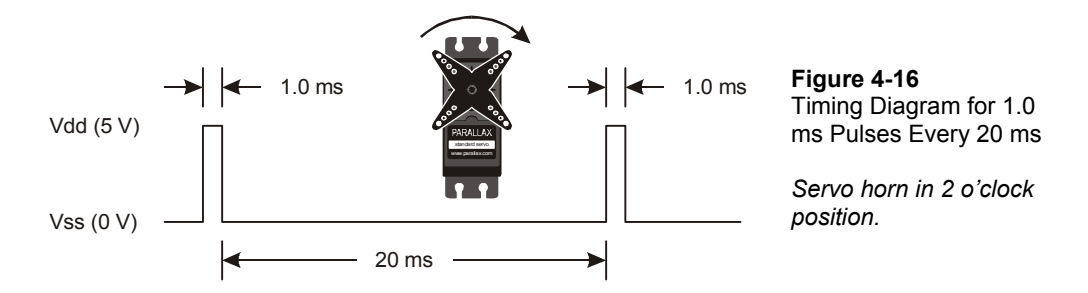

The last **FOR…NEXT** loop delivers 150 pulses, each of which lasts 1.5 ms. This instructs the servo to go to its center position (12 o'clock) for about 3.23 seconds.

```
FOR counter = 1 TO 150
   PULSOUT 14, 750 
   PAUSE 20 
NEXT
```
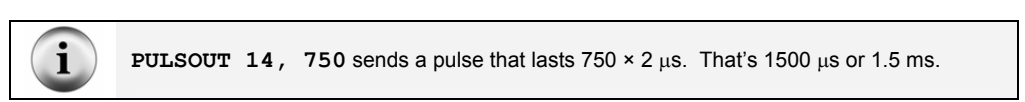

Figure 4-17 shows the timing diagram for these pulses. While the low time is still 20 ms, the pulse now lasts for 1.5 ms.

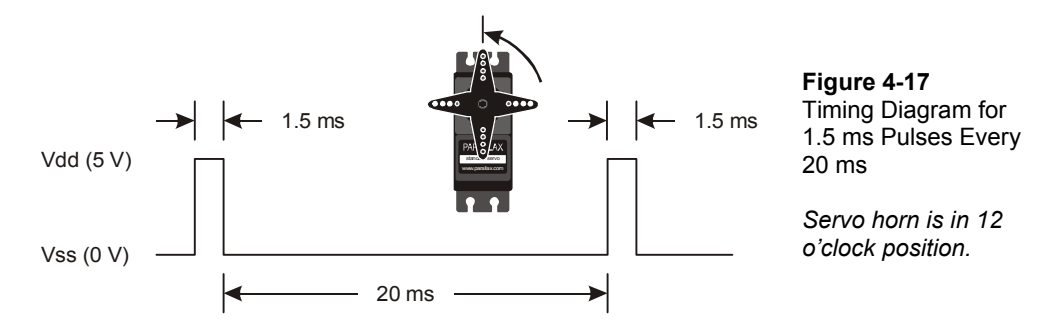

### **Do the Math**

If you want to convert time from milliseconds to a *Duration* you can use for **PULSOUT**, use this equation.

*Duration* = *number of*  $ms \times 500$ 

For example, if you didn't already know that the **PULSOUT** argument for 1.5 ms is 750, here is how you could calculate it.

$$
Duration = 1.5 \times 500
$$

$$
= 750
$$

You can also figure out the *Duration* of a mystery **PULSOUT** command using this equation.

number of ms = 
$$
\frac{Duration}{500} \, \text{ms}
$$

For example, if you see the command **PULSOUT 14, 850**, how long does that pulse really last?

number of 
$$
ms = \frac{850}{500}ms
$$
  
= 1.7 ms

#### **Your Turn – Adjusting Position and Hold Time**

The number of times each **FOR…NEXT** loop repeats is what controls how long the servo stays in a given position. The value of the **PULSOUT** command's *Duration* argument controls where the servo turns to. It's important to experiment with changing these values to be sure how they work before moving on to the next experiment.

- Save ServoTest.bs2 as ServoTestYourTurn.bs2.
- $\sqrt{\phantom{a}}$  Modify all the **FOR...NEXT** loops so that they execute half as many times as the original program:

```
FOR counter = 1 to 75
```
- $\sqrt{\phantom{a}}$  Run the modified program and verify that the servo holds each position for half as long.
- $\sqrt{\phantom{a}}$  Modify all the **FOR...NEXT** loops so that they execute twice as many times as the original program:

```
FOR counter = 1 to 300
```
- $\sqrt{\phantom{a}}$  Run the modified program and verify that the servo holds each position for twice as long.
- $\sqrt{\phantom{a}}$  Modify the **PULSOUT** command in the first loop so that it reads:

PULSOUT 14,850

 $\sqrt{\phantom{a}}$  Modify the **PULSOUT** command in the second loop so that it reads:

PULSOUT 14,650

 $\sqrt{\phantom{a}}$  Run the modified program, and explain the differences in the positions the servo turns to and holds.

# **ACTIVITY #2: CONTROLLING POSITION WITH YOUR COMPUTER**

Factory automation often involves microcontrollers communicating with larger computers. The microcontrollers read sensors and transmit that data to the main computer. The main computer interprets and analyzes the sensor data, then sends position information back to the microcontroller. The microcontroller might then update a conveyer belt's speed, or a sorter's position, or some other mechanical, motor controlled task.

You can use the Debug Terminal to send messages from your computer to the BASIC Stamp as shown in Figure 4-18. The BASIC Stamp has to be programmed to listen for the messages you send using the Debug Terminal, and it also has to store the data you send in one or more variables.

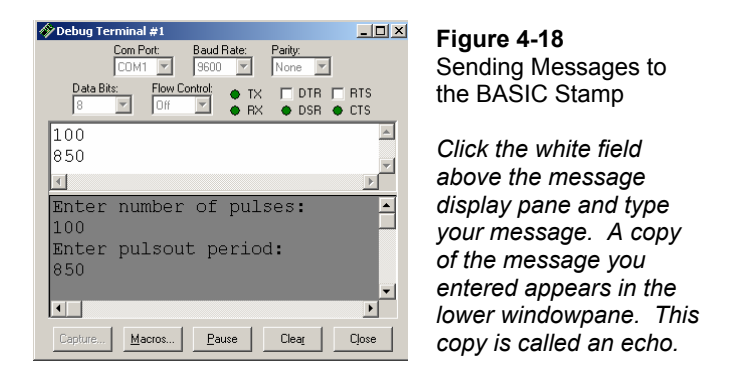

In this activity, you will program the BASIC Stamp to receive two values from the Debug Terminal:

- 1. The number of pulses to send to the servo
- 2. The *Duration* value used by the **PULSOUT** command

You will also program the BASIC Stamp to use these values to control the servo.

### **Parts and Circuit**

Same as Activity #1

### **Programming the BASIC Stamp to Receive Messages from Debug**

Programming the BASIC Stamp to send messages to the Debug Terminal is done using the **DEBUG** command. Programming the BASIC Stamp to receive messages from the Debug Terminal is done using the **DEBUGIN** command. When using this command, you also have to declare one or more variables for the BASIC Stamp to store the information it receives. Here is an example of a variable you can declare for the BASIC Stamp to store a value:

```
pulses VAR Word
```
Later in the program, you can use this value to store a number received by the **DEBUGIN** command:

DEBUGIN DEC pulses

When the BASIC Stamp receives a numeric value from the Debug Terminal, it will store it in the **pulses** variable. The **DEC** formatter tells the **DEBUGIN** command that the characters you are sending will be digits that form a decimal number. As soon as you hit the carriage return, the BASIC Stamp will store the digits it received in the **pulses** variable as a decimal number, then move on.

Although it is not included in the example program, you can add a line to verify that the message was processed by the BASIC Stamp.

DEBUG CR, "You sent the value: ", DEC pulses

# **Example Program: ServoControlWithDebug.bs2**

Figure 4-19 shows a close-up view of the Transmit Windowpane in the Debug Terminal. Your Transmit Windowpane may be smaller. You can click and drag the separator between the two panes downward to make the Transmit Windowpane larger. You can type characters into the Transmit Windowpane to send them to the BASIC Stamp. In this example, somebody typed in 100, then hit the carriage return, then typed in 850. The Receive Windowpane displays the "Enter number of pulses:" message sent by the BASIC Stamp. It also displays an echo of the characters 100 that were typed into the Transmit Windowpane.

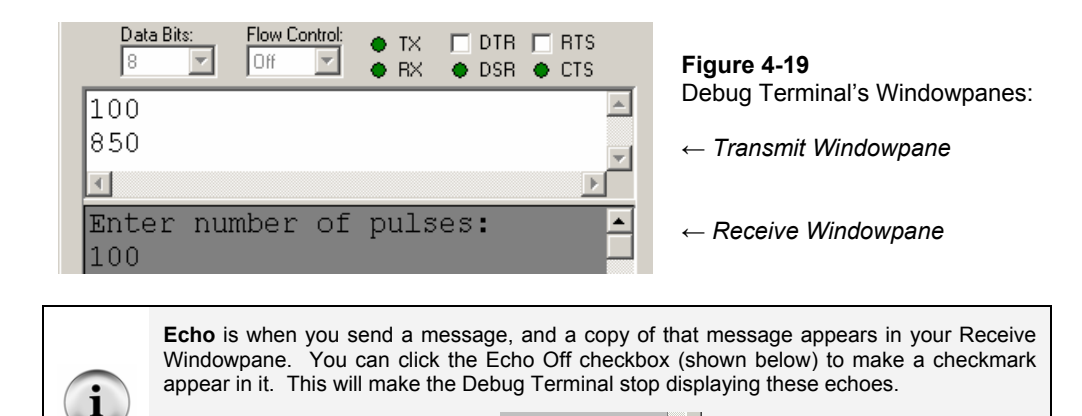

 $\sqrt{\phantom{a}}$  Enter ServoControlWithDebug.bs2 into the BASIC Stamp Editor and run it.

 $\sqrt{ }$  If the Transmit Windowpane is too small, resize it using your mouse to click, hold, and drag the separator downward. The separator is shown just above the text message: "Enter number of pulses:" in Figure 4-19.

 $Close \parallel \Box$  Echo Off

- $\sqrt{\phantom{a}}$  Click the upper, Transmit Windowpane to place your cursor there for typing messages.
- $\sqrt{\phantom{a}}$  When the Debug Terminal prompts you to, "Enter number of pulses:", type the number 100, then press enter.
- $\sqrt{\phantom{a}}$  When the Debug Terminal prompts you to "Enter PULSOUT duration:" type the number 850, then press enter.

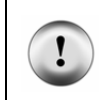

**The PULSOUT** *Duration* **should be a number between 500 and 1000.** If you enter numbers outside that range, the servo may try to rotate to a position beyond its own mechanical limits. Although it will not break the servo, it could shorten the device's lifespan.

The BASIC Stamp will display the message "Servo is running…" while it is sending pulses to the servo. When it is done sending pulses to the servo, it will display the message "Done" for one second. Then, it will prompt you to enter the number of pulses again. Have fun with it, but make sure to follow the directive in the caution box about staying between 500 and 1000 for your **PULSOUT** value.

Experiment with entering other values between 500 and 1000 for the **PULSOUT** *Duration* and values between 1 and 65534 for the number of pulses.

**It takes between 40 and 45 pulses** to make the servo hold a position for 1 second.

```
' What's a Microcontroller - ServoControlWithDebug.bs2 
' Send messages to the BASIC Stamp to control a servo using 
' the Debug Terminal. 
' {$STAMP BS2} 
' {$PBASIC 2.5} 
counter Var Word 
pulses Var Word 
duration Var Word 
DO
   DEBUG CLS, "Enter number of pulses:", CR 
  DEBUGIN DEC pulses 
   DEBUG "Enter PULSOUT duration:", CR 
  DEBUGIN DEC duration 
  DEBUG "Servo is running...", CR 
   FOR counter = 1 TO pulses 
    PULSOUT 14, duration 
     PAUSE 20 
   NEXT 
   DEBUG "DONE" 
   PAUSE 1000
```
# 4

# **How ServoControlWithDebug.bs2 Works**

LOOP

 $\mathbf{i}$ 

Three **Word** variables are declared in this program:

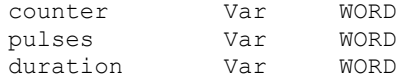

The **counter** variable is declared for use by a **FOR…NEXT** loop. See Chapter #2, Activity #3 for details. The **pulses** and **duration** variables are used a couple of different ways. They are both used to receive and store values sent from the Debug Terminal. The **pulses** variable is also used to set the number of repetitions in the **FOR…NEXT** loop that delivers pulses to the servo, and the **duration** variable is used to set the duration for the **PULSOUT** command.

The rest of the program is nested inside a **DO…LOOP** without a **WHILE** or **UNTIL** argument so that the commands execute over and over again.

```
DO
   ' Rest of program not shown. 
LOOP
```
The **DEBUG** command is used to send you (the "user" of the software) a message to enter the number of pulses. Then, the **DEBUGIN** command waits for you to enter digits that make up the number and press the Enter key on your keyboard. The digits that you enter are converted to a value that is stored in the **pulses** variable. This process is repeated with a second **DEBUG** and **DEBUGIN** command that loads a value into the **duration** variable too.

```
 DEBUG CLS, "Enter number of pulses:", CR 
 DEBUGIN DEC pulses 
 DEBUG "Enter PULSOUT duration:", CR 
 DEBUGIN DEC duration
```
After you enter the second value, it's useful to display a message while the servo is running so that you don't try to enter a second value:

DEBUG "Servo is running...", CR

While the servo is running, you can gently try to move the servo horn away from the position it is holding. The servo resists light pressure applied to the horn.

**FOR Counter = StartValue TO EndValue {STEP StepValue}…NEXT** 

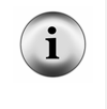

This is the **FOR…NEXT** loop syntax from the BASIC Stamp Manual. It shows that you need a *Counter*, *StartValue* and *EndValue* to control how many times the loop repeats itself. There is also an optional *StepValue* if you want to add a number other than 1 to the value of *Counter* each time through the loop.

As in previous examples, the **counter** variable is used as an index for the **FOR…NEXT** loop. Up until this example, all the **FOR…NEXT** loops have used constants such as 10 or 150 for **EndValue**. In this **FOR…NEXT** loop, the value of the pulses variable is used to control the **EndValue** of the **FOR…NEXT** loop. This, in turn, controls how many pulses are delivered to the servo. The end result is that the **pulses** variable controls how long the servo holds a given position. Up until now, constant values such as 500, 750, and 1000 were also used for the **PULSOUT** command's *Duration* argument. Look carefully at this **FOR…NEXT** loop to see where and how these variables are used:

```
FOR counter = 1 to pulses
   PULSOUT 14, duration 
   PAUSE 20 
 NEXT
```
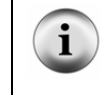

**Take some time to understand this FOR…NEXT loop.** It is one of the first examples of the amazing things you can do with variables in PBASIC command arguments, and it also highlights how useful a programmable microcontroller like the BASIC Stamp can be.

### **Your Turn – Setting Limits in Software**

The example program doesn't stop you or anybody else from entering a **PULSOUT**  *duration* such as 1500, which is not good for the servo. This is a problem that needs to be fixed if you are designing this system into a product.

Let's imagine that this computer servo control system is one that has been developed for remote-controlling a door. Perhaps a security guard will use this to open a shipping door that he or she watches on a remote camera. Maybe a college student will use it to control doors in a maze that mice navigate in search of food. Maybe a military gunner will use it to point the cannon at a particular target. If you are designing the product for somebody else to use, the last thing you want is to give the user (security guard, college student, military gunner) the ability to enter the wrong number and damage the equipment.

To fix this problem, try this:

- $\sqrt{\phantom{a}}$  Save the example program ServoControlWithDebug.bs2 under the new name ServoControlWithDebugYourTurn.bs2.
- $\sqrt{\phantom{a}}$  Replace these two commands:

```
 DEBUG "Enter pulsout duration:", CR 
 DEBUGIN DEC duration
```
with this code block:

```
D<sub>O</sub> DEBUG "Enter pulsout duration:", CR 
   DEBUGIN DEC duration 
   IF duration < 500 THEN 
     DEBUG "Value of duration must be above 499", CR 
     PAUSE 1000 
   ENDIF 
   IF duration > 1000 THEN 
    DEBUG "Value of duration must be below 1001", CR 
     PAUSE 1000 
   ENDIF 
 LOOP UNTIL duration > 499 AND duration < 1001
```
- $\sqrt{\phantom{a}}$  Save the program.
- $\sqrt{\phantom{a}}$  Run the program and verify that it rejects values outside the appropriate range for the servo.

# **ACTIVITY #3: CONVERTING POSITION TO MOTION**

In this activity, you will program the servo to change position at different rates. By changing position at different rates, you will cause your servo horn to rotate at different speeds. You can use this technique to make the servo control motion instead of position.

#### **Programming a Rate of Change for Position**

You can use a **FOR...NEXT** loop to make a servo sweep through its range of motion like this:

```
FOR counter = 500 TO 1000
  PULSOUT 14, counter 
   PAUSE 20 
NEXT
```
The **FOR…NEXT** loop causes the servo's horn to start at around 2 o'clock and then rotate slowly counterclockwise until it gets to 10 o'clock. Because **counter** is the index of the **FOR…NEXT** loop, it increases by one each time through. The value of counter is also used in the **PULSOUT** command's *Duration* argument, which means the *duration* of each pulse gets a little longer each time through the loop. Since the *duration* changes, so does the position of the servo's horn.

**FOR…NEXT** loops have an optional **STEP** argument. The **STEP** argument can be used to make the servo rotate faster. For example, you can use the **STEP** argument to add 8 to

**counter** each time through the loop (instead of 1) by modifying the **FOR** statement like this:

FOR counter =  $500$  TO 1000 STEP 8

You can also make the servo turn the opposite direction by counting down instead of counting up. In PBASIC, **FOR…NEXT** loops will also count backwards if the *StartValue* argument is larger than the *EndValue* argument. Here is an example of how to make a **FOR…NEXT** loop count from 1000 to 500:

FOR counter  $= 1000$  TO 500

You can combine counting down with a **STEP** argument to get the servo to rotate more quickly in the clockwise direction like this:

FOR counter = 1000 TO 500 STEP 20

The trick to getting the servo to turn at different rates is to use these **FOR…NEXT** loops to count up and down with different step sizes. The next example program uses these techniques to make the servo's horn rotate back and forth at different rates.

## **Example Program: ServoVelocities.bs2**

- $\sqrt{ }$  Load and run the program.
- $\sqrt{\phantom{a}}$  As the program runs, watch how the value of **counter** changes in the Debug Terminal.
- $\sqrt{\phantom{a}}$  Also, watch how the servo behaves differently through the two different **FOR…NEXT** loops. Both the servo's direction and speed change.

```
' What's a Microcontroller - ServoVelocities.bs2
' Rotate the servo counterclockwise slowly, then clockwise rapidly. 
' {$STAMP BS2} 
' {$PBASIC 2.5} 
counter VAR Word 
DO
DEBUG "Pulse width increment by 8", CR 
   FOR counter = 500 TO 1000 STEP 8 
    PULSOUT 14, counter 
   PAUSE<sub>7</sub>
    DEBUG DEC5 counter, CR, CRSRUP 
  NEXT
```

```
 DEBUG CR, "Pulse width decrement by 20", CR 
 FOR counter = 1000 TO 500 STEP 20 
  PULSOUT 14, counter 
   PAUSE 7 
   DEBUG DEC5 counter, CR, CRSRUP 
 NEXT 
 DEBUG CR, "Repeat", CR
```
#### LOOP

### **How ServoVelocities.bs2 Works**

The first **FOR…NEXT** loop counts upwards from 500 to 1000 in steps of 8. Since the **counter** variable is used as the **PULSOUT** command's **Duration** argument, the servo horn's position rotates counterclockwise by steps that are eight times the smallest possible step.

```
FOR counter = 500 TO 1000 STEP 8
   PULSOUT 14, counter 
   PAUSE 7 
   DEBUG DEC5 counter, CR, CRSRUP 
NEXT
```
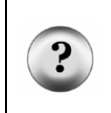

**Why PAUSE 7 instead of PAUSE 20?** The command **DEBUG DEC5 counter, CR, CRSRUP** takes about 8 ms to execute. This means that **PAUSE 12** would maintain the 20 ms delay between pulses. A few trial and error experiments showed that **PAUSE 7** gave the servo the smoothest motion. Your servo may be different.

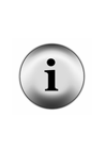

**More DEBUG formatters and control characters** are featured in the **DEBUG** command that displays the value of the **counter** variable. This value is printed using the 5-digit decimal format (**DEC5**). After the value is printed, there is a carriage return (**CR**). After the carriage return, the formatter **CRSRUP** (cursor up) sends the cursor back up to the previous line. This causes the new value of counter to be printed over the old value each time through the loop.

The second **FOR…NEXT** loop counts downwards from 1000 back to 500 in steps of 20. The **counter** variable is also used as an argument for the **PULSOUT** command in this example, so the servo horn rotates clockwise.

```
FOR counter = 1000 TO 500 STEP 20 
  PULSOUT 14, counter
```

```
 PAUSE 7 
   DEBUG DEC5 counter, CR, CRSRUP 
NEXT
```
#### **Your Turn – Adjusting the Velocities**

- $\sqrt{\phantom{a}}$  Try different **STEP** values to make the servo turn at different rates.
- $\sqrt{\phantom{a}}$  Re-run the program after each modification.
- $\sqrt{\phantom{a}}$  Observe the effect of each new **STEP** value on how fast the servo horn turns.
- Experiment with different **PAUSE** command *Duration* values (between 3 and 12) to find the value that gives the servo the smoothest motion for each new **STEP** value.

# **ACTIVITY #4: PUSHBUTTON CONTROLLED SERVO**

In this chapter, you have written programs that make the servo go through a pre-recorded set of motions, and you have controlled the servo using the Debug Terminal. You can also program the BASIC Stamp to control the servo based on pushbutton inputs. In this activity you will:

- Build a circuit for a pushbutton controlled servo.
- Program the BASIC Stamp to control the servo based on the pushbutton inputs.

When you are done, you will be able to push one button to get the BASIC Stamp to rotate the servo in one direction, and another button to get the servo to rotate in the other direction. When no buttons are pressed, the servo will hold whatever position it moved to.

## **Extra Parts for Pushbutton Servo Control**

The same parts from the previous activities in this chapter are still used. You will need to gather the following parts for the pushbutton circuits:

(2) Pushbuttons – normally open

- (2) Resistors 10 k $\Omega$  (brown-black-orange)
- (2) Resistors 220  $\Omega$  (red-red-brown)
- (3) Jumper wires

# **Adding the Pushbutton Control Circuit**

Figure 4-20 shows the pushbutton circuits that you will use to control the servo.

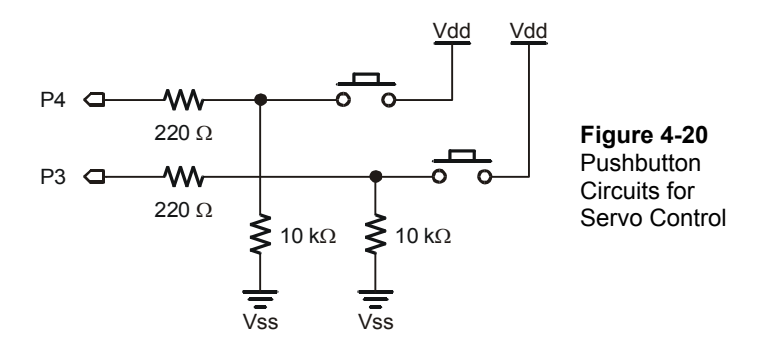

- $\sqrt{\phantom{a}}$  Add this circuit to the servo+LED circuit that you have been using up to this point. When you are done your circuit should resemble:
	- $\bullet$  Figure 4-21 if you are using the Board of Education Rev C
	- Figure 4-22 if you are using the HomeWork Board
	- Figure 4-23 if you are using the Board of Education Rev B

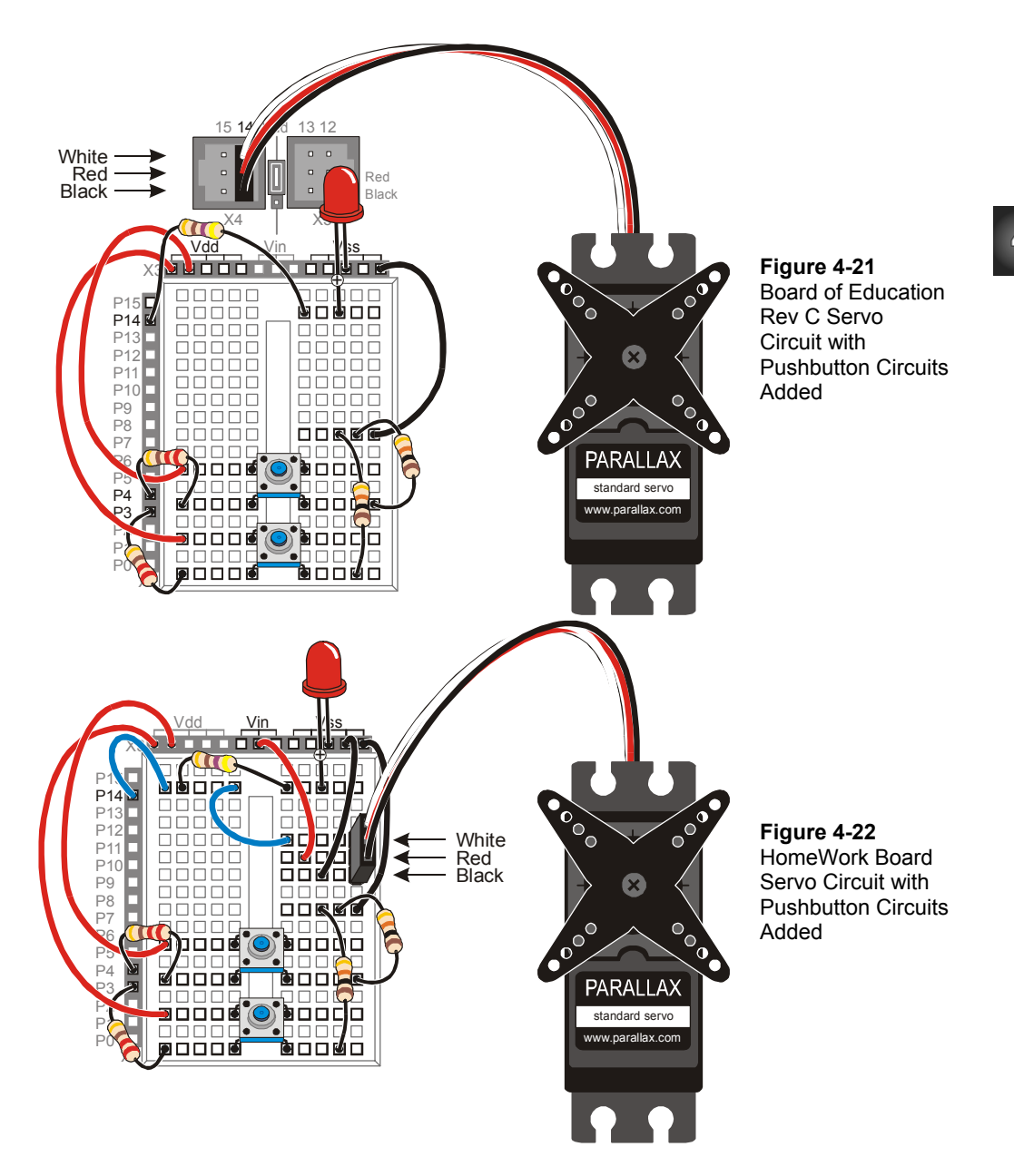

# 4

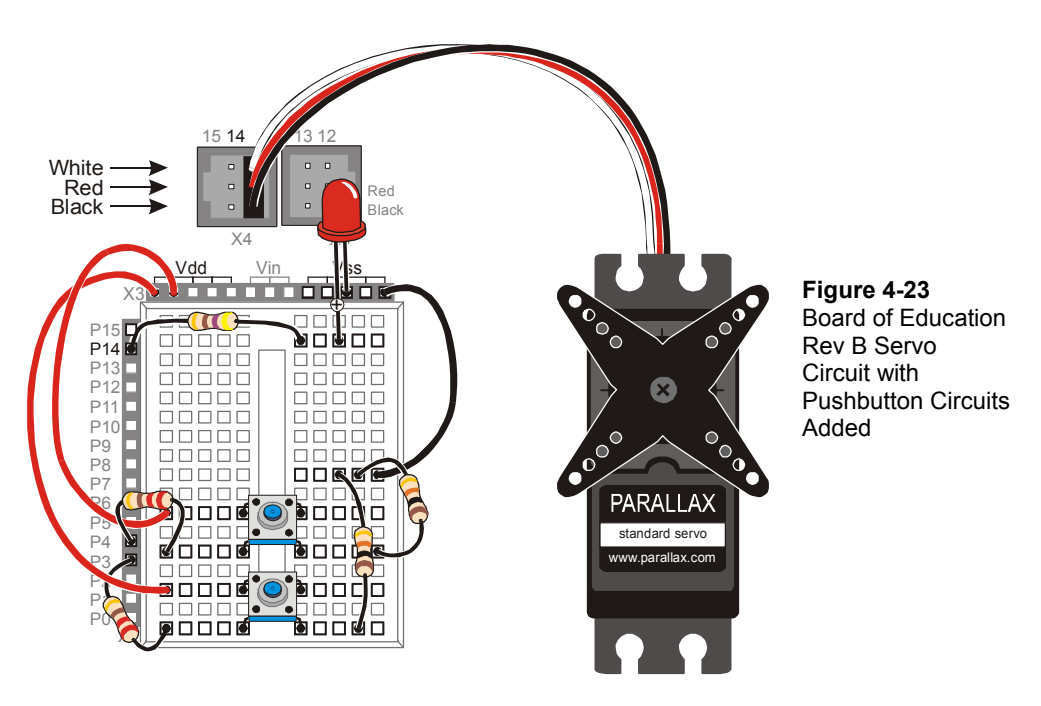

- $\sqrt{\ }$  Test the pushbutton connected to P3 using the original version of ReadPushbuttonState.bs2. The section that has this program and the instructions on how to use it begins on page 77.
- $\sqrt{\phantom{a}}$  Modify the program so that it reads P4.
- $\sqrt{\phantom{a}}$  Run the modified program to test the pushbutton connected to P4.

## **Programming Pushbutton Servo Control**

Pushbutton servo control is not much different from pushbutton LED control. **IF…THEN** code blocks are used to check the pushbutton states and either add or subtract from a variable called **duration**. This variable is used in the **PULSOUT** command's *Duration* argument. If one of the pushbuttons is pressed, the value of **duration** increases. If the other pushbutton is pressed, the value of **duration** decreases. A nested **IF…THEN** statement is used to decide if the **duration** variable is too large (greater than 1000) or too small (smaller than 500).

### **Example Program: ServoControlWithPushbuttons.bs2**

This example program makes the servo's horn rotate counterclockwise when the pushbutton connected to P4 is pressed. The servo's horn will keep rotating so long as the pushbutton is held down and the value of **duration** is smaller than 1000. When the pushbutton connected to P3 is pressed, the servo horn rotates clockwise. The servo also is limited in its clockwise motion because the **duration** variable is not allowed to go below 500. The Debug Terminal displays the value of **duration** while the program is running.

- $\sqrt{\phantom{a}}$  Enter the ServoControlWithPushbuttons.bs2 program into the BASIC Stamp Editor and run it.
- $\sqrt{\ }$  Verify that the servo turns counterclockwise when you press and hold the pushbutton connected to P4.
- $\sqrt{\phantom{a}}$  Verify that as soon as the limit of **duration** > 1000 is reached or exceeded that the servo stops turning any further in the counterclockwise direction.
- $\sqrt{\phantom{a}}$  Verify that the servo turns clockwise when you press and hold the pushbutton connected to P3.
- Verify that as soon as the limit of duration  $\leq 500$  is reached or exceeded that the servo stops turning any further in the clockwise direction.

```
' What's a Microcontroller - ServoControlWithPushbuttons.bs2 
' Press and hold P4 pushbutton to rotate the servo counterclockwise, 
' or press the pushbutton connected to P3 to rotate the servo clockwise. 
' {$STAMP BS2} 
' {$PBASIC 2.5} 
duration VAR Word 
duration = 750 
DO
 IF IN3 = 1 THEN
    IF duration > 500 THEN 
      duration = duration - 25 
    ENDIF 
   ENDIF
```

```
IF IN4 = 1 THEN
     IF duration < 1000 THEN 
      duration = duration + 25 
    ENDIF 
   ENDIF 
   PULSOUT 14, duration 
   PAUSE 10 
   DEBUG HOME, DEC4 duration, " = duration" 
LOOP
```
### **Your Turn – Software Stoppers**

Servos have a built in mechanical stopper that prevents them from turning too far. If you try to send a command like **PULSOUT 14, 2000**, the servo will not turn to a position that corresponds to a *Duration* argument of 2000. This is because servos have built-in mechanical stoppers that limit the range of motion. By gently turning the horn, you can feel when the servo's internal gears run into this mechanical stopper. You can modify the example program in this activity so that the BASIC Stamp limits the servo's motion to a range that is narrower than the limits imposed by the mechanical stoppers.

- $\sqrt{\phantom{a}}$  Save ServoControlWithPushbuttons.bs2 under a new name.
- $\sqrt{\phantom{a}}$  Adjust the software limits imposed on the servo's motion so that they are 650 and 850 instead of 500 and 1000.
- Adjust the software imposed rate so that the **duration** variable is incremented or decremented by 10 instead of 25.
- $\sqrt{\phantom{a}}$  Decide what differences you expect to see in the way the servo behaves when you press the pushbutton.
- $\sqrt{\phantom{a}}$  Run the program and compare the actual results with your expected results.

## **SUMMARY**

This chapter introduced microcontrolled motion using a servo. A servo is a device that moves to and holds a particular position based on electronic signals it receives. These signals take the form of pulses that last anywhere between 1 and 2 ms, and they have to be delivered every 20 ms for the servo to maintain its position.

A programmer can use the **PULSOUT** command to make the BASIC Stamp send these signals. Since pulses have to be delivered every 20 ms for the servo to hold its position, the **PULSOUT** and **PAUSE** commands are usually placed in some kind of loop. Variables can be used to store the value used in the **PULSOUT** command's *Duration* argument. This causes the servo's horn to rotate in steps.

In this chapter, a variety of ways to get the values into the variables were presented. The variable can receive the value from your Debug Terminal using the **DEBUGIN** command. The value of the variable can pass through a sequence of values if the same variable is used as the index for a **FOR…NEXT** loop. This technique can be used to cause the servo to make sweeping motions. **IF…THEN** statements can be used to monitor pushbuttons and add or subtract from the variable used in the **PULSOUT** command's *Duration* argument based on whether or not a certain button is pressed. This allows both position control and sweeping motions depending on how the program is constructed and how the pushbuttons are operated.

### **Questions**

- 1. What appliances or tools have you relied on in the last week that might contain a microcontroller that controls motion?
- 2. What are the four external parts on a servo? What are they used for?
- 3. Is an LED circuit required to make a servo work?
- 4. What command controls the low time in the signal sent to a servo? What command controls the high time?
- 5. What programming element can you use to control the amount of time that a servo holds a particular position?
- 6. What command really controls the position of the servo? What is the name of the argument in the command that, if changed, will cause the servo's position to change?
- 7. When a servo is under BASIC Stamp control, what does the LED's brightness tell you about the signal it is sending to the servo?
- 8. How do you use the Debug Terminal to send messages to the BASIC Stamp? What programming command is used to make the BASIC Stamp receive messages from the Debug Terminal?
- 9. If the user is sending messages that tell the servo what position to turn to, what kind of code block is helpful to make sure that he/she does not enter a number that is too large or too small?
- 10. What's the name of the argument used to make a **FOR…NEXT** loop add or subtract a value greater than 1 each time through the loop? How do you make a **FOR…NEXT** loop count backwards?
- 11. What does the servo do if you use the index of a **FOR…NEXT** loop as the argument for the **PULSOUT** command's *Duration* argument?
- 12. What type of code block can you write to limit the servo's range of motion?

# **Exercises**

- 1. The command **PULSOUT 14, 750** delivers a 1.5 ms pulse on I/O pin P14. Calculate how long the pulse would last if the *Duration* argument of 750 is changed to 600. Repeat this calculation for these values: (a) 650, (b) 50000, (c) 1, (d) 2, (e) 2000.
- 2. Write the command required to deliver a 5.25 ms pulse on I/O pin P15.
- 3. Write a loop that delivers a 10.125 ms pulse on I/O pin P15 every 50 ms: (a) indefinitely, (b) for 10 repetitions, (c) indefinitely, so long as the pushbutton connected to P3 sends a low signal, (d) for ten seconds after a press to the pushbutton connected to P4 is detected.
- 4. Write a code block that sweeps the value of the **PULSOUT** command controlling a servo from a duration of 700 to 800, then back to 700 again, in increments of (a) 1, (b) 2, (c) 3, (d) 4.
- 5. Add a nested **FOR…NEXT** loop to your answer to exercise 4 (d) so that it delivers ten pulses before incrementing the **PULSOUT** command's *Duration* argument by 4.

# **Projects**

1. Modify ServoControlWithDebug.bs2 so that it monitors a kill switch. When the kill switch (the pushbutton connected to P3) is being pressed by the user, the Debug Terminal should not accept any commands. It should display the message: "Press Start switch to start machinery". When the start switch (the pushbutton connected to P4) is pressed, the program will function normally, like it does when you run the example program. If power is disconnected and reconnected, the program should behave as though the kill switch has been pressed. OPTIONAL: Add a bi-color LED circuit connected to P12 and P13. The bi-color LED should be red after the kill switch has been pressed and green after the start switch has been pressed.

2. Design a prototype for a button-controlled windshield wiper. The windshield wiper should have six speeds. Stopped and intermittent (once every 10 seconds), are two of these speeds. The other four cause the windshield wiper to go back and forth at approximately the following speeds: once every three seconds, once every two seconds, once per second, and twice per second. The user should be able to press the pushbutton connected to P4 to make the windshield wiper go faster, and he/she should be able to press the pushbutton connected to P3 to make it go slower.

# **Further Investigation**

The servo, and using sensors to control servos, can be investigated in detail in a variety of Stamps in Class texts.

# **"***Advanced Robotics: with the Toddler***", Student Guide, Version 1.2, Parallax Inc., 2003**

*Advanced Robotics: with the Toddler* uses servos to control the motions of the Parallax Toddler robot's legs. Although we take walking for granted, programming a machine to walk, maneuver, and keep its balance can be very challenging. This walking robot is recommended for advanced students who have already mastered the concepts in *What's a Microcontroller?* and either *Robotics!* or *SumoBot*.

### **"***Robotics!***", Student Workbook, Version 1.5, Parallax Inc., 2000**

*Robotics!* makes use of the same servo control principles you just learned with a twist; servos can also be modified and used as rolling robot motors. Using the BASIC Stamp, Board of Education, and Robotics! kit, this text starts with the basics of robot navigation, then guides you through navigation with sensors. It also introduces some more in-depth topics such as solving problems with artificial intelligence and navigation using elementary control systems.

# **"***SumoBot***", Student Workbook, Version 1.1, Parallax Inc., 2002**

Robot Sumo is a very exciting competition that is fun for observers and participants. *SumoBot* is a guided tour through building, testing, and competing with your own autonomous Mini-Sumo class robot. This textbook offers a condensed presentation of the *Robotics!* text material applied towards the goal of winning a robotic sumo wrestling contest.